# 操作手册 **FieldPort SFP20**

USB 接口, 用于 IO-Link 设备的配置

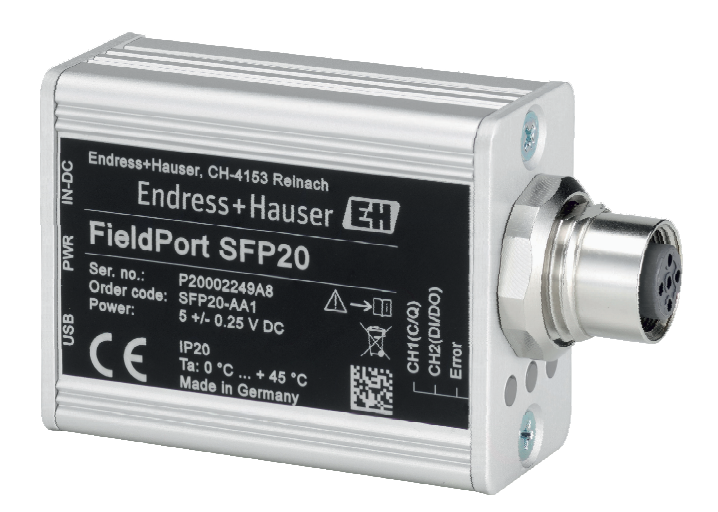

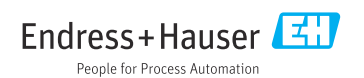

# **修订历史**

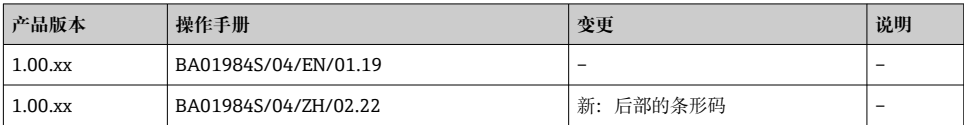

# 目录

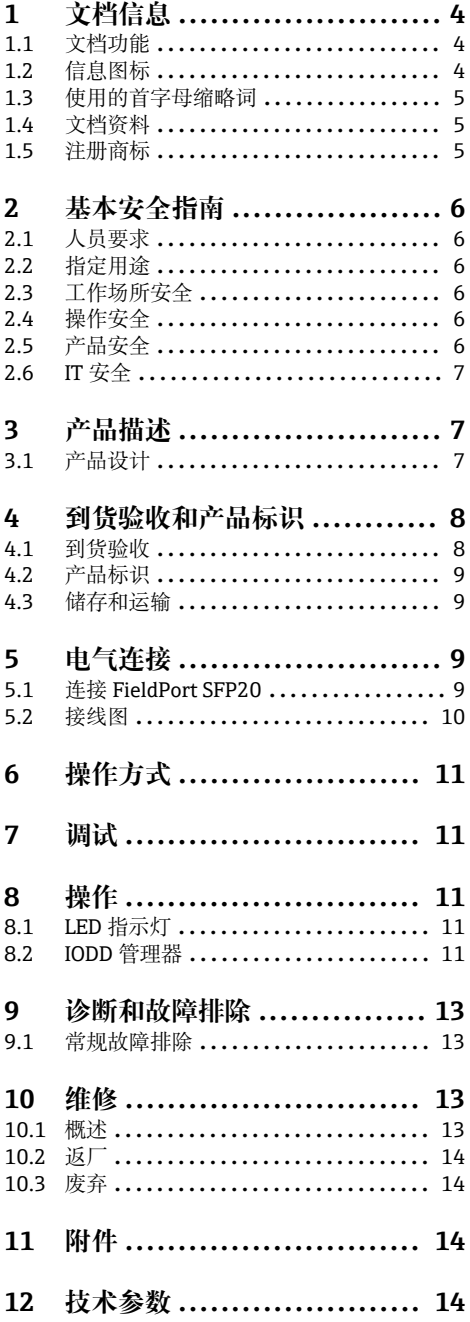

# <span id="page-3-0"></span>**1 文档信息**

### **1.1 文档功能**

文档包含设备生命周期内各个阶段所需的所有信息:

- 产品标识
- 到货验收
- 储存
- 安装
- 电气连接
- 操作
- 调试
- 故障排除
- 维护
- 废弃

### **1.2 信息图标**

#### **1.2.1 安全图标**

#### **A**危险

危险状况警示图标。疏忽会导致人员严重或致命伤害。

#### **A**警告

危险状况警示图标。疏忽可能导致人员严重或致命伤害。

#### **A** /h/js

危险状况警示图标。疏忽可能导致人员轻微或中等伤害。

#### **注意**

操作和其他影响提示信息图标。不会导致人员伤害。

#### **1.2.2 特定信息图标**

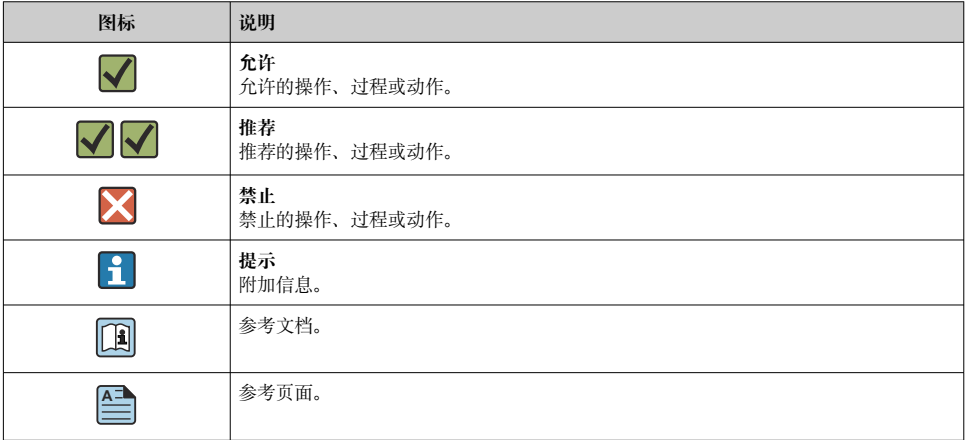

<span id="page-4-0"></span>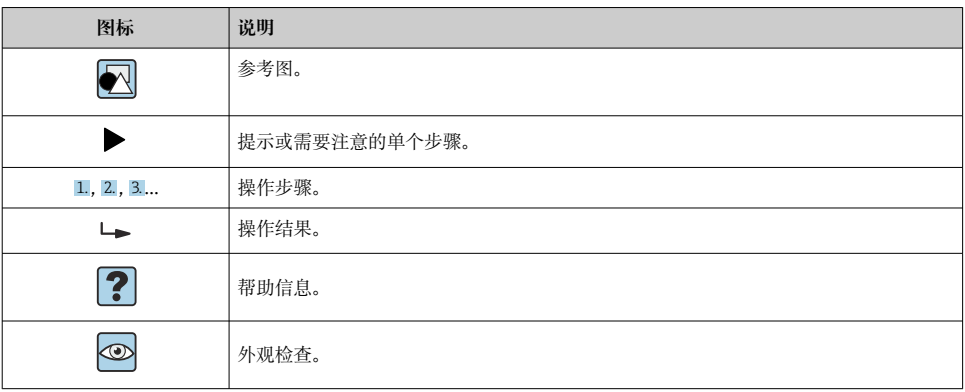

#### **1.2.3 图中的图标**

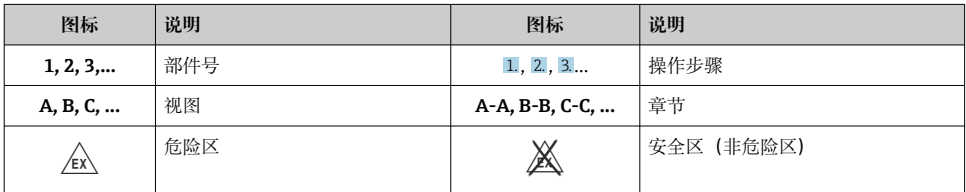

# **1.3 使用的首字母缩略词**

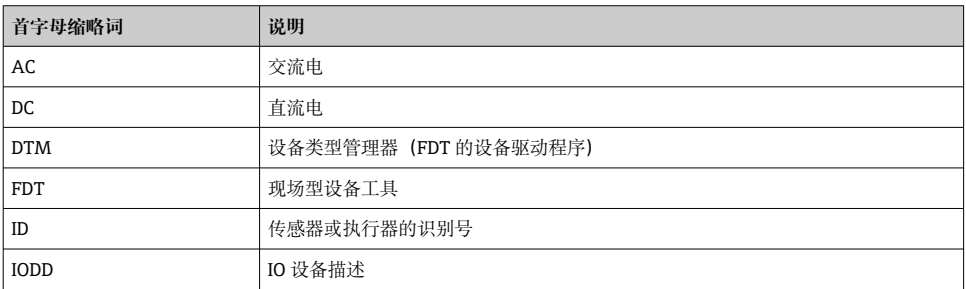

## **1.4 文档资料**

#### **FieldPort SFP20**

《技术资料》TI01489S/04/EN

### **1.5 注册商标**

IO-Link®是 IO-Link 组织和 PROFIBUS 用户组织 (PNO) (德国卡尔斯鲁厄) 的注册商标, 登陆网站查询详细信息:www.io-link.com

所有其他品牌和产品名称均为相关公司和组织的商标或注册商标。

# <span id="page-5-0"></span>**2 基本安全指南**

#### **2.1 人员要求**

- 安装、调试、诊断和维护人员必须符合下列要求:
- ‣ 经培训的合格专业人员必须具有执行特定功能和任务的资质。
- ‣ 操作人员必须经过工厂厂长授权。
- ‣ 熟悉联邦/国家法规。
- ▶ 开始操作前, 操作人员必须事先阅读《简明操作指南》, 理解本文档、补充文档资料和 证书(取决于实际应用)中的各项指南。
- ‣ 操作人员必须遵守指南要求,符合相关规定。

操作人员必须符合下列要求:

- ‣ 操作人员由工厂厂方/操作员按照任务要求进行指导和授权。
- ‣ 操作人员必须遵守指南要求。

### **2.2 指定用途**

FieldPort SFP20 可将支持 IO-Link 的设备连接至笔记本电脑或平板电脑。

结合 FDT 应用程序, FieldPort SFP20 提供以下选项:

- 当前参数设置的读取
- 设备的组态设置
- 当前测量值和其它过程值的读取

FieldPort SFP20 不适用于连续操作。

#### **2.3 工作场所安全**

使用仪表时:

‣ 遵守联盟/国家法规,穿戴人员防护装置。

### **2.4 操作安全**

存在人员受伤的风险!

- ‣ 只有完全满足技术规范且无错误和故障时才能操作设备。
- ‣ 操作员有责任确保设备无故障运行。

#### **改装设备**

严禁非法改装设备,否则会导致不可预见的危险:

▶ 如需改装, 请咨询 Endress+Hauser。

#### **维修**

必须始终确保设备的操作安全性和可靠性:

‣ 只能由制造商进行维修。

#### **2.5 产品安全**

此设备基于工程实践经验设计,符合最新安全要求,已通过出厂测试,可以安全使用。

<span id="page-6-0"></span>该设备符合一般安全要求和法律要求。此外,还符合设备相关欧盟符合性声明中的 EU/EC 准则要求。Endress+Hauser 确保粘贴有 CE 标志的设备满足上述要求。

### **2.6 IT 安全**

我们只对按照《操作手册》安装和使用的设备提供质保。设备自带安全保护功能,防止意外 更改设置。

IT 安全措施为设备及相应数据传输提供额外保护,必须操作员本人按照安全标准操作。

# **3 产品描述**

### **3.1 产品设计**

FieldPort SFP20 通过点对点连接将 IO-Link 设备连接至笔记本电脑或平板电脑。IO-Link 设 备通过 FDT 应用(例如 FieldCare SFE500)进行组态设置。

FieldPort SFP20 通过笔记本电脑或平板电脑的 USB 接口供电。如果电源供电不足, 您也可 以通过供电单元为 FieldPort SFP20 供电。

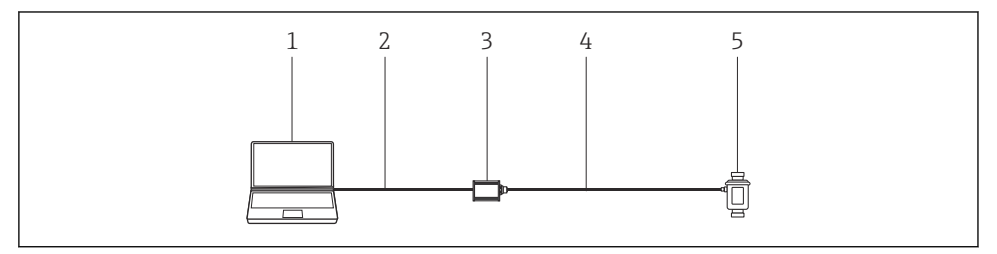

**图 1 IO-Link 占对占连接** 

- 1 带 FDT 应用(例如 FieldCare SFE500)的笔记本电脑/平板电脑
- 2 USB 连接电缆:USB A Mini USB B
- 3 FieldPort SFP20
- 4 连接电缆或 M12-M12 连接头
- 5 IO-Link 设备

<span id="page-7-0"></span>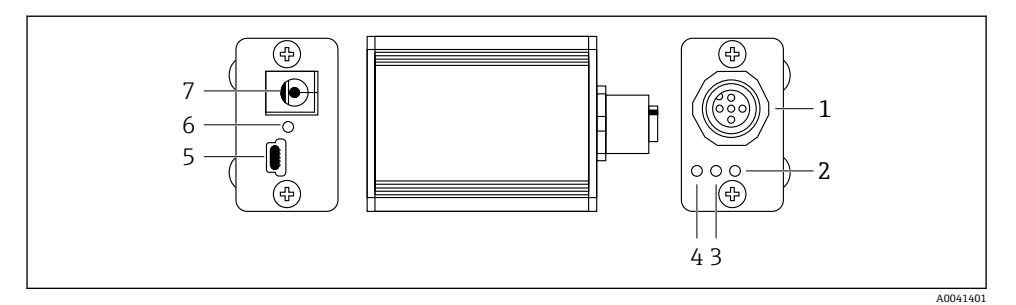

- 2 FieldPort SFP20 的设计
- 1 M12 连接头,用于连接 IO-Link 设备
- 2 "错误"LED 指示灯(红色)
- 3 "C2 (D1/DO)"LED 指示灯 (黄色)
- 4 "C1 (C/Q)"LED 指示灯(绿色)
- 5 Mini USB B, 通过提供的 USB 连接电缆连接个人计算机
- 6 "PWR"LED 指示灯(黄色)
- 7 供电电压 24 Vpc, 用于连接提供的供电单元

# **4 到货验收和产品标识**

### **4.1 到货验收**

- 检查包装是否有因运输造成的明显损坏
- 小心地打开包装
- 检查内装物品是否有明显损坏
- 检查供货的完整性,是否与供货清单一致
- 保留所有随附文件

如果事先发现内装物品有损坏,则该设备不得投入使用。在这种情况下,请联系您的  $\vert \cdot \vert$ Endress+Hauser 当地销售中心:www.addresses.endress.com

尽可能使用原包装将设备返回至 Endress+Hauser。

供货清单

- FieldPort SFP20
- $\blacksquare$  供电单元 24 V<sub>DC</sub>
- USB 连接电缆
- 《操作手册》

# <span id="page-8-0"></span>**4.2 产品标识**

#### **4.2.1 铭牌**

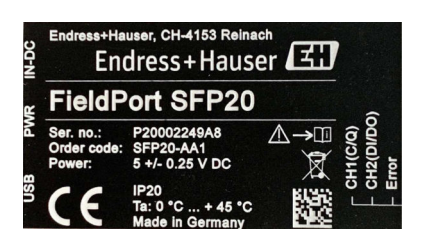

**4.2.2 制造商地址** Endress+Hauser Process Solutions AG Christoph Merian-Ring 12 4153 Reinach Switzerland www.endress.com

#### **4.3 储存和运输**

运输产品时,请务必使用原包装。  $\boxed{4}$ 

#### **4.3.1 环境温度范围**

0 … 45 °C (32 … 113 °F)

### **4.3.2 储存温度**

 $-40$  ... 80 °C ( $-40$  ... 176 °F)

**4.3.3 湿度**

95 %,无冷凝

# **5 电气连接**

### **5.1 连接 FieldPort SFP20**

#### **注意**

#### **供电电压不正确!**

不正确的供电电压可能导致设备损坏。

▶ 如有必要, 通过提供的供电单元操作 FieldPort SFP20。

#### <span id="page-9-0"></span>**连接 FieldPort SFP20**

- 1. 确保设备不带电。
- 2. 使用提供的 USB 连接电缆, 连接笔记本电脑/平板电脑至 FieldPort SFP20 的 Mini USB B 插孔。
- 3. 使用连接电缆将 IO-Link 设备连接至 FieldPort SFP20。连接电缆可以是 3 或 4 芯电 缆,带有 M12 连接头或可选的 M12-M12 连接头。

如果 IO-Link 设备的供电要求大于 80 mA,连接提供的供电单元至 FieldPort SFP20 的 R 24 V 直流插座,并且连接供电单元至电源。

作为标准配置,USB 端口提供 500 mA 电流和 5 V 电压。在不带电源转接头的情况下, FieldPort SFP20 提供约 80 mA 电流和 24 V DC 电压。对于多数 IO-Link 设备, 80 mA 的电 源足以满足要求。如果 IO-Link 设备需要更大的功率,例如在启动时,则必须使用提供的供 电单元。

#### **5.2 接线图**

#### **5.2.1 接线图,USB**

#### **接线图,Mini USB B,在 FieldPort SFP20 上**

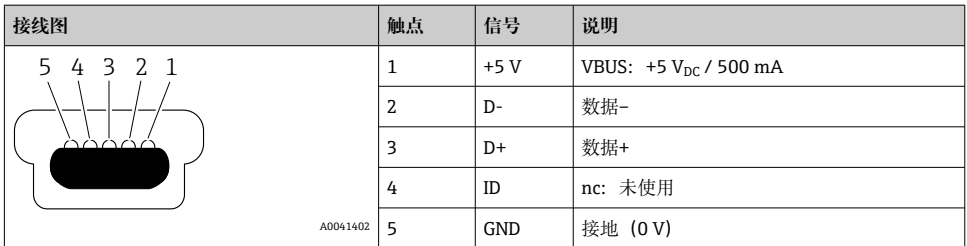

#### **5.2.2 IO-Link 接线图**

#### 接线图, FieldPort SFP20 上的 IO-Link, M12 连接头, 5 针, 代码 A

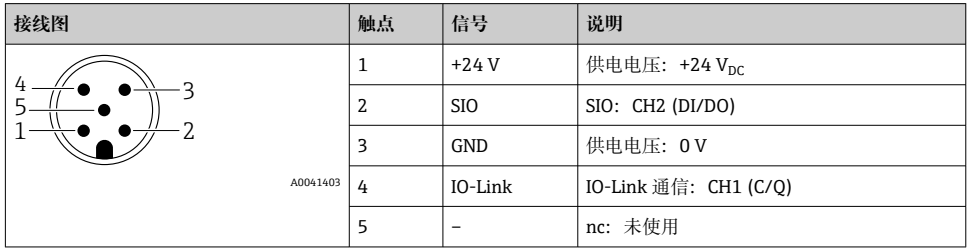

# <span id="page-10-0"></span>**6 操作方式**

FieldPort 用作 IO-Link 设备与笔记本电脑或平板电脑之间的接口。IO-Link 设备通过 FDT 应 用 (例如 FieldCare SFE500) 进行组态设置。

产品描述: → ■7  $\overline{\mathbf{r}}$ 

# **7 调试**

1 产品描述: → △7 IODD 管理器: → ■ 11

# **8 操作**

### **8.1 LED 指示灯**

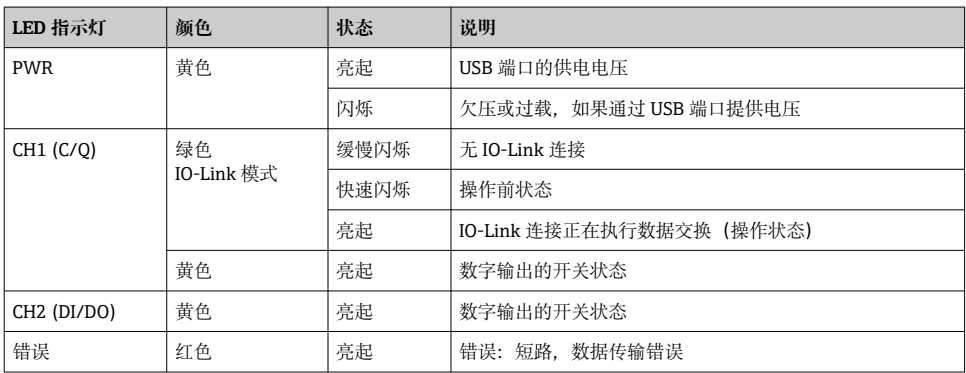

## **8.2 IODD 管理器**

要将 IODD 导入 FDT 应用, 您需要一个 IODD-DTM 配置程序。当安装 IODD 解释器时, 自 动创建"IODD DTM Configurator"。

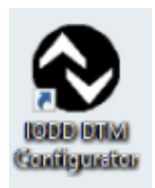

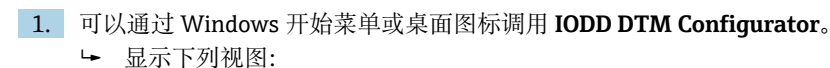

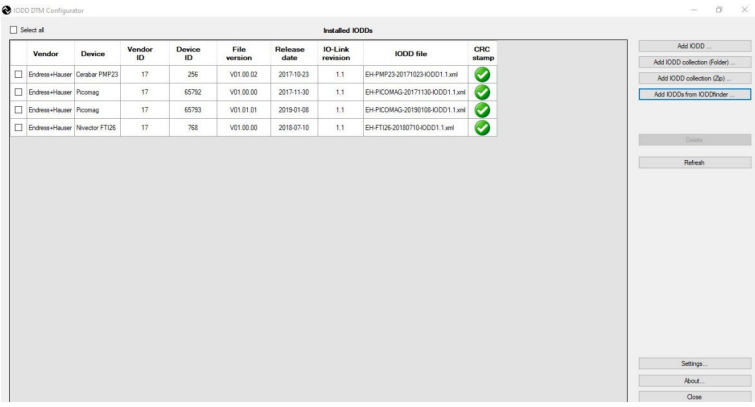

2. 点击 **Add IODDs from IODDfinder** 按钮。

所有制造商的全部 IODD 都列在"IODDfinder View"中。

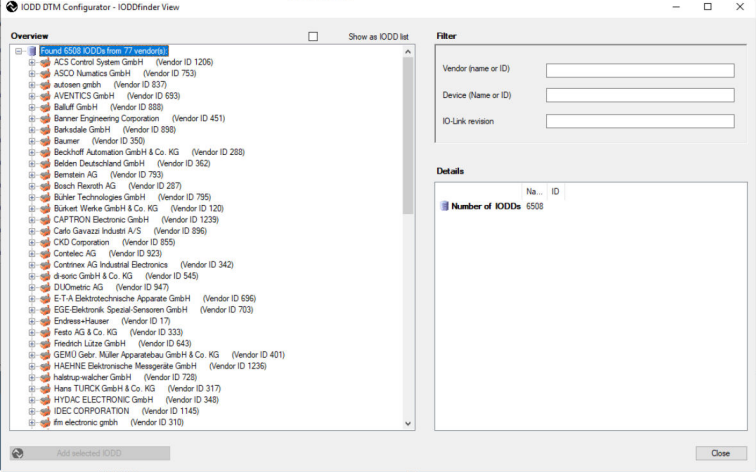

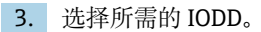

<span id="page-12-0"></span>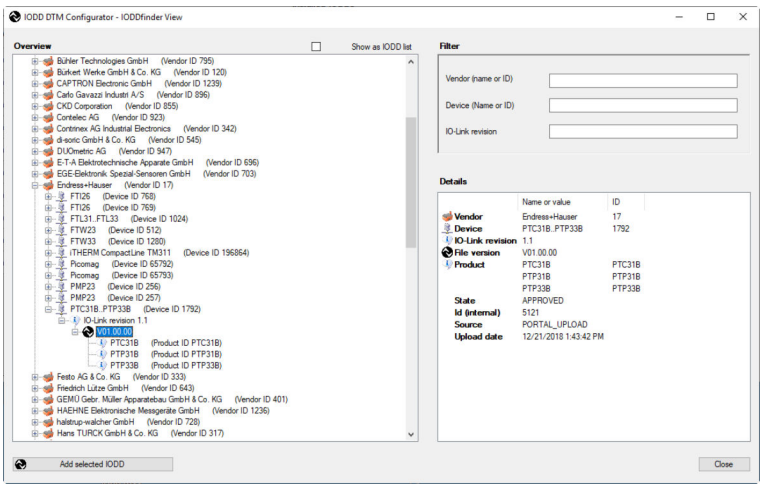

- 4. 点击 **Add selected IODD** 按钮。
- 5. 开启 FDT 应用。
- 6. 升级 FDT 应用的 DTM 目录。

# **9 诊断和故障排除**

### **9.1 常规故障排除**

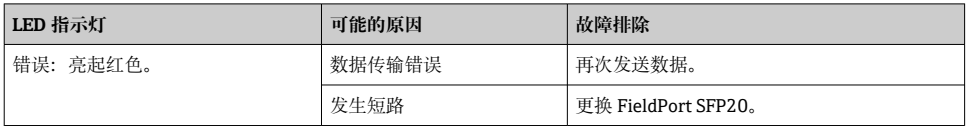

# **10 维修**

### **10.1 概述**

### **注意**

#### **未经授权打开设备!**

打开设备可能会导致损坏。

▶ 如有设备需要修理, 请务必咨询 Endress+Hauser 当地销售中心: www.addresses.endress.com

### <span id="page-13-0"></span>**10.2 返厂**

安全返厂要求与具体设备型号和国家法规相关。

- 1. 登陆网址查询设备返厂说明: http://www.endress.com/support/return-material
- 2. 设备需要维修或进行工厂标定时,或者设备的订购型号错误或发货错误时,需要返 厂。

#### **10.3 废弃**

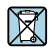

为满足 2012/19/EU 指令关于废弃电气和电子设备(WEEE)的要求,Endress+Hauser 产 品均带上述图标,尽量避免将废弃电气和电子设备作为未分类城市垃圾废弃处置。此类产 品不可作为未分类城市垃圾废弃处置。必须遵循规定条件将产品寄回 Endress+Hauser 废 弃处置。

# **11 附件**

可选附件: M12–M12 连接头

有关附件的详细信息,请联系 Endress+Hauser 当地销售中心: www.addresses.endress.com 或 www.endress.com/sfp20

# **12 技术参数**

有关"技术参数"的详细信息:参见《技术资料》TI01489S

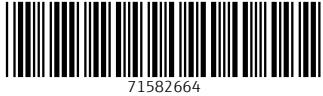

# www.addresses.endress.com

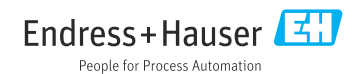